# **افزونه هوشمند سازی اسکوئید تک کانال**

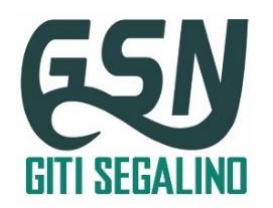

One Channel Smart Home Automation Accessory

\*این دستگاه صرفا برای استفاده در مصارف خانگی طراحی شده و برای مصارف صنعتی توصیه نمی شود.

\*نصب دستگاه را به افراد متخصص بسپارید و از نصب آن توسط افراد غیر متخصص، به دلیل خطر برق گرفتگی و خطرات احتمالی دیگرخودداری کنید.

## **-1 خصوصیات ویژه افزونه:**

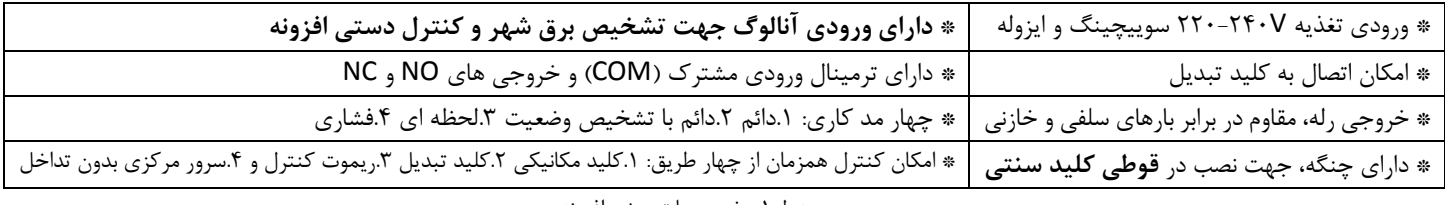

جدول-1 خصوصیات ویژه افزونه

### **-2 مشخصات فنی افزونه:**

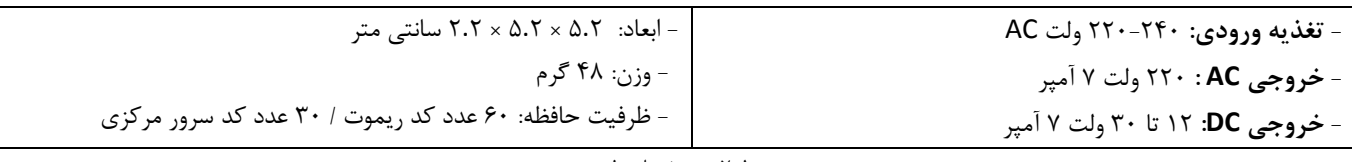

جدول ۲- مشخصات فنی

## **-3جدول ترمینال های افزونه:**

|                |                    |                               |                                               | ترمينال |
|----------------|--------------------|-------------------------------|-----------------------------------------------|---------|
| خروجی NO       | ورودی مشترک( COM ) | خروجي NC                      | كنترل دستى كانال                              | نام     |
| خروجي کانال در | اتصال به برق       | خروجي کانال در<br>وضعيت خاموش | جهت اتصال به کلید مکانیکی و کنترل دستی افزونه | توضيح   |
| وضعيت روشن     |                    |                               | (با تشخيص نول شهر)                            |         |

جدول-3 ترمینال های افزونه

### **-4جدول سیم ها:**

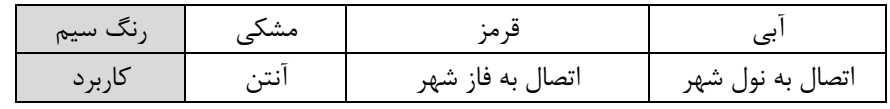

جدول-4 سیم ها ی افزونه

## **-5جدول مدهای کاری افزونه**:

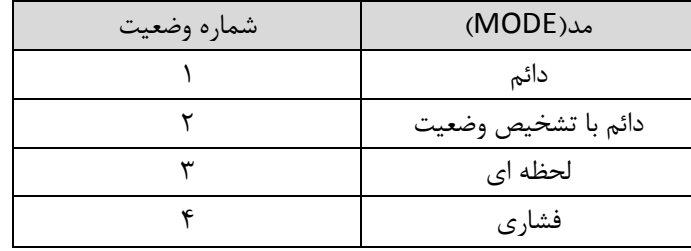

جدول۵- مدهای کاری افزونه

**-6نحوه راه اندازی:**

**-6-1اتصال تغذیه افزونه**: دستگاهی که در اختیار دارید دارای تغذیه ورودی220-240ولت سوییچینگ و ایزوله می باشد، که افزونه را در برابر نویز های شبکه برق شهر محافظت می کند.

جهت اتصال تغذیه، سیم قرمز را به فاز شهر و سیم آبی راه به نول شهر متصل نمایید. پس از اتصال برق، LED افزونه چشمک میزندکه نشان دهنده قرارگرفتن آن در وضعیت آماده به کارمی باشد.

**-6-2طریقه تعریف )لرن( نمودن ریموت:**

یکی از قابلیت های ویژه افزونه، امکان معرفی جداگانه هر یک از کلید های ریموت، برای آن است، به عنوان مثال می توانید کلیدی از ریموت که از آن استفاده نمی شود را برای خروجی دستگاه تعریف نمایید. با این قابلیت، امکان معرفی بخشی از دکمه های ریموت (که استفاده نمی شود) را برای خروجی دلخواه افزونه دارید و نیازی به تهیه ریموت نیست.

برای تعریف ریموت، دکمه لرن را یکبار فشرده )و رها کنید( تا LED قرمز روشن شود، سپس یکی از دکمه های ریموت را لمس کنید تا LED قرمز خاموش شود و دکمه فشرده شده تعریف می شود.

نکته: دقت کنید پس از فشردن دکمه لرن جهت تعریف ریموت، LED افزونه به مدت 10 ثانیه روشن می ماند، در صورتی که در این زمان کلیدی فشرده نشود، دستگاه به صورت خودکار از وضعیت لرن و تعریف ریموت خارج می شود.

**-6-3طریقه تعریف سرور برای افزونه )نیاز به تهیه سرور مرکزی گیتی سگالی نو می باشد(:**

برای معرفی سرور، ابتدا یک کلید در نرم افزار خانه هوشمند ایجاد کنید. حال جهت معرفی ریموت، دکمه لرن افزونه را یکبار فشرده (و رها کنید) تا LED قرمز روشن شود، اکنون دکمه ای که در نرم افزار ایجاد کرده اید را لمس کنید تا LED قرمز خاموش شود و دکمه فشرده شده برای افزونه تعریف شود.

**-6-4اتصال افزونه به کلید مکانیکی )جهت تحریک دستی افزونه( :**

برای اتصال افزونه به کلید مکانیکی، نول شهر را به ورودی کلید مکانیکی متصل کنید، سپس خروجی کلید مکانیکی را به ترمینال ۴ افزونه هوشمند سازی وصل کنید تا مدار اتصال کلید مکانیکی(جهت کنترل دستی افزونه) بسته شود.

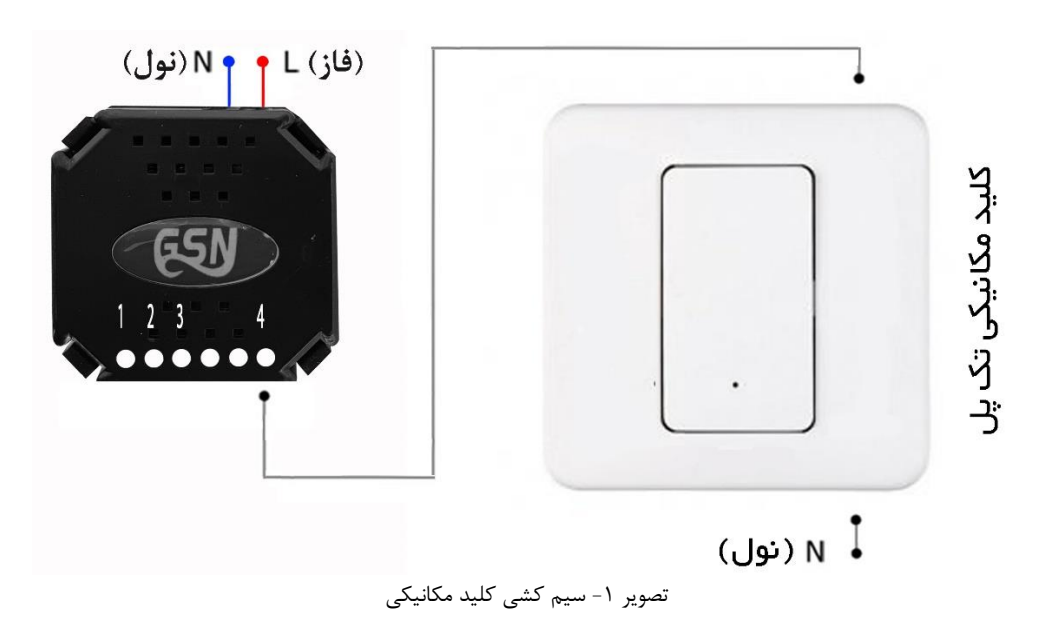

نکته :1 با اتصال کلید مکانیکی به افزونه، امکان کنترل خروجی، از طریق تحریک دستی و همچنین ریموت کنترل به صورت همزمان وجود خواهد داشت. به عبارت دیگر در صورت روشن کردن مصرف کننده با کلید مکانیکی، امکان خاموش نمودن آن با ریموت کنترل وجود دارد و در صورت روشن کردن مصرف کننده با ریموت، امکان خاموش نمودن آن با کلید مکانیکی وجود دارد و جهت کنترل مصرف کننده، بین ریموت کنترل و کلید مکانیکی اولویتی وجود ندارد.

نکته:2 مدار کنترل دستی افزونه به صورت ایزوله برق نول شهر را تشخیص میدهد، به همین دلیل ممکن است فرآیند تغییر وضعیت خروجی افزونه از طریق کلید مکانیکی، با تاخیر 0.5 ثانیه انجام شود.

**-7اتصال افزونه به مصرف کننده:**

**7-1 - سیم کشی جهت اتصال به مصرف کننده:** جهت سیم کشی مصرف کننده، نول شهر را به یک سر مصرف کننده وصل کنید، سپس سر دیگر مصرف کننده)سیم برگشتی از مصرف کننده) را به خروجی NO (ترمینال ۱) و فاز شهر را به ورودی مشترک COM (ترمینال ۲) افزونه متصل کنید، تا سیم کشی مدار کامل شود.

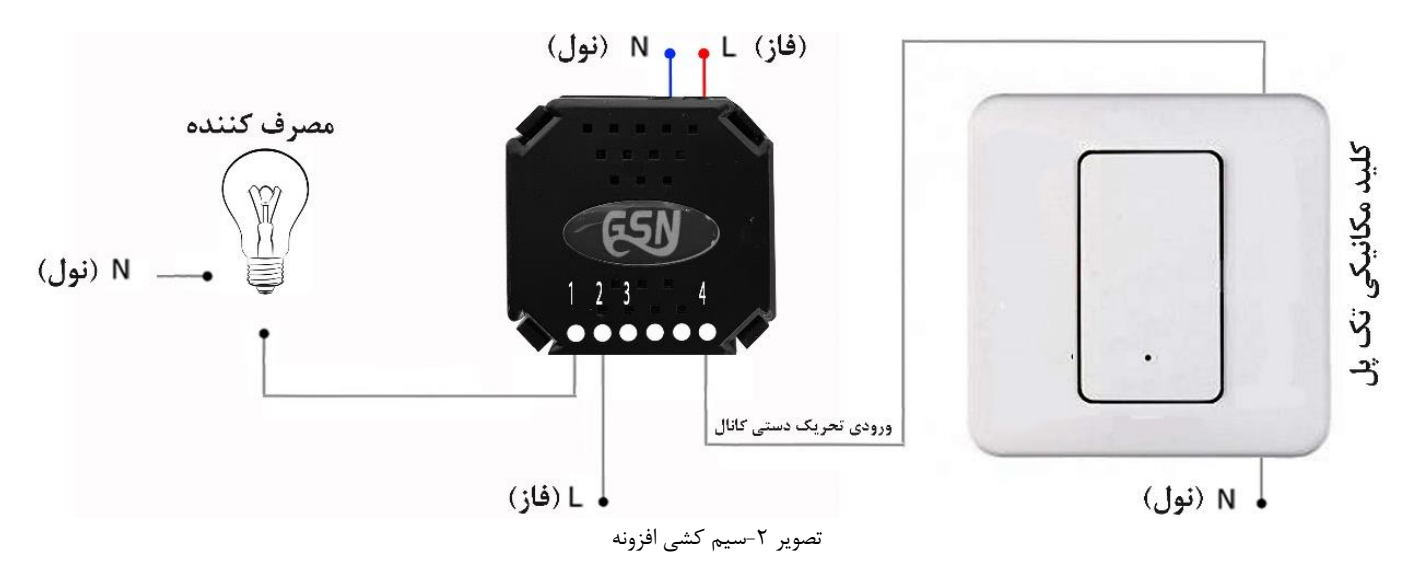

**-7-2 سیم کشی به همراه کلید تبدیل و کلید مکانیکی جهت کنترل مصرف کننده:** به منظور قرار دادن افزونه در مدار کلید تبدیل، سیم کشی زیر را اجرا کنید.

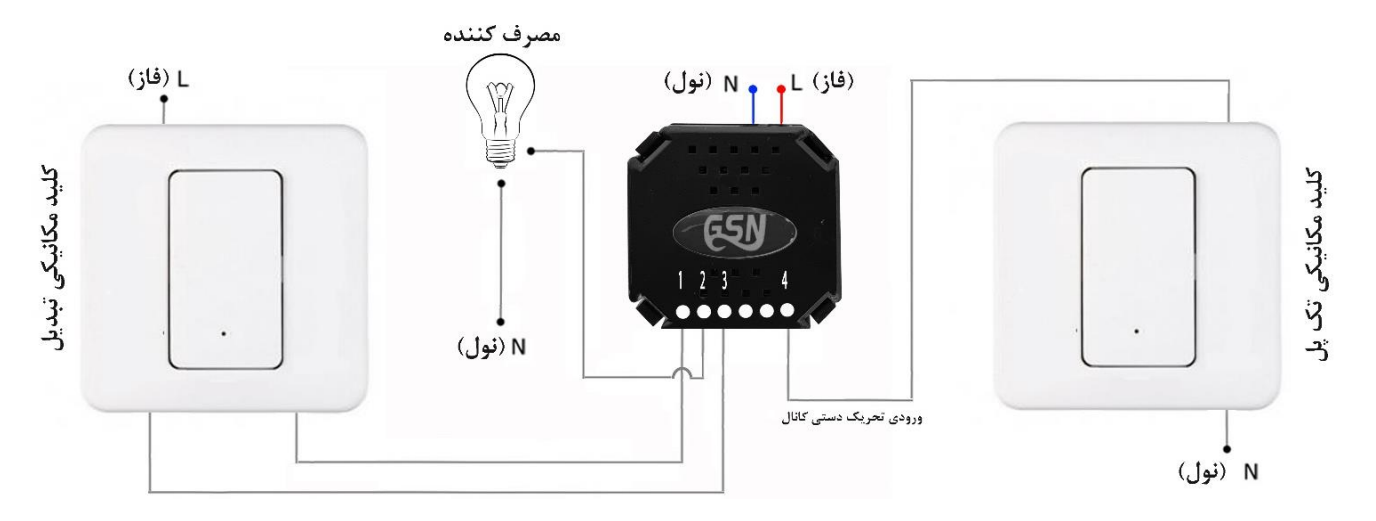

تصویر-3 سیم کشی به همراه کلید تبدیل

پس از قرار دادن افرونه در مدار با توجه به تصویر شماره ۳، می توانید علاوه بر کنترل مصرف کننده به صورت بیسیم، آن را توسط کلید تبدیل و کلید مکانیکی به صورت همزمان کنترل کنید.

نکته: دقت کنید کنترل افزونه به چهار روش: ١-کنترل بیسیم ٢-کلید مکانیکی ٣-کلید تبدیل و ۴- سرور مرکزی در دسترس می باشد، که هیچ کدام از این حالات تقدم و اولویتی بر روش دیگر ندارد. به این معنی که اگر افزونه در آخرین بار توسط ریموت کنترل خاموش شده باشد، می توان آن را توسط کلید تبدیل و یا کلید مکانیکی و یا سرور مرکزی روشن نمود، و الزامی به روشن نمودن آن با ریموت کنترل نیست.

### **8 -توضیح عملکرد مدهای کاری افزونه:**

**-8-1مد دائم )Mode Latch)**:در این مد کاری با فشردن هریک از دکمه های ریموت، خروجی افزونه روشن شده و روشن می ماند و با فشردن مجدد همان دکمه خاموش می شود.

نکته: در مدکاری دائم با هر بار زدن دکمه ریموت، مصرف کننده بین یکی از دو حالت خاموش و یا روشن تغییر وضعیت میدهد و کاربر حتما باید مصرف کننده را مشاهده کند تا بتواند آن را به حالت مورد نظر تغییر وضعیت دهد. **اما در مد کاری 8-2 )دائم با تشخیص وضعیت ( امکان معرفی دو دکمه از ریموت برای وضعیت خاموش/روشن افزونه وجود دارد.**

**-8-2مد دائم با تشخیص وضعیت )Mode Detection Status with Mode Latch):** در این حالت با فشردن یک کلید از ریموت خروجی افزونه روشن می شود و برای خاموش کردن آن، می توان دکمه متفاوتی تعریف نمود.

نکته: در مد کاری تشخیص وضعیت نیازی به اطالع از آخرین وضعیت مصرف کننده نیست، و کاربر می تواند فرمان خاموش و یا روشن کردن مصرف کننده را به صورت جداگانه برای افزونه ارسال کند.

**-8-3مد لحظه ای )Mode Momentary):** در این حالت با فشردن هریک از دکمه های ریموت، خروجی افزونه روشن شده و پس از 1 ثانیه خاموش می شود.

**-8-4مد فشاری )Mode Push):**در این حالت با فشردن هریک از دکمه های ریموت، خروجی افزونه روشن شده و با رها کردن آن دکمه، خروجی بالفاصله خاموش می شود.

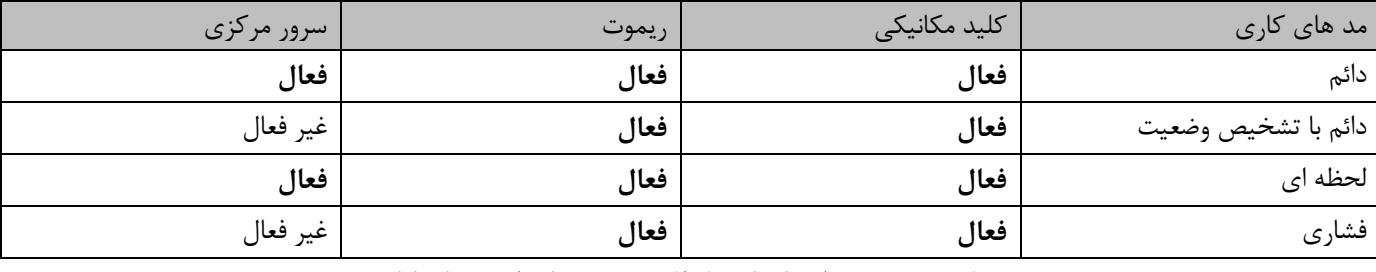

جدول ۶- وضعیت راه های کنترل افزونه در هر یک از مد های کاری

**-9طریقه تغییر مدهای کاری افزونه:** کلید لرن را فشار داده و به مدت 4 ثانیه نگهدارید تا LED افزونه شروع به چشمک زدن آهسته کند سپس کلید لرن را رها کنید تا LED شروع به چشمک زدن سریع کند. حال برای تغییر مد کاری، کلید لرن دستگاه را به تعداد شماره ردیف هر مدکاری که در جدول شماره ۵ (جدول مدهای کاری) مشخص شده است فشار دهید، بعد از قرار گرفتن در ردیف دلخواه منتظر بمانید تا دستگاه از محیط تغییر مدکاری خارج شود. پس از خروج، افزونه وضعیت جدید خود را با چشمک زدن LED به شماره ردیف مدکاری تنظیم شده نمایش می دهد.

**مثال:** در صورتی که افزونه در مد دائم که با شماره ردیف 1 ) در جدول 5( نمایش داده می شود، قرار داشته باشد و بخواهید مد آن را به مد لحظه ای که با شماره ردیف 3 نمایش داده می شود تغییر وضعیت دهید، ابتدا کلید لرن را به مدت چهار ثانیه فشار داده و نگهدارید تا LED شروع به چشمک زدن کند، بعد کلید لرن را رها کنید، LED افزونه شروع به چشمک زدن سریع می کند. حاال کلید لرن را 3 مرتبه فشار دهید، بعد از تعیین مد کاری صبر کنید تا دستگاه از محیط تغییر مدکاری خارج و با چشمک زدن LED به تعداد شماره وضعیت تنظیم شده، آن را نمایش دهد.

نکته:1برای وارد نمودن شماره وضعیت مدکاری بین هر بار فشردن کلید لرن کمی مکث نمایید.

نکته۲: مدکاری افزونه به صورت پیش فرض در وضعیت دائم قراردارد.

**-10طریقه پاک کردن حافظه:**

**-10-1پاک نمودن تمام حافظه:** کلید لرن را فشار داده و نگهدارید، بعد از 4 ثانیه LED دستگاه به صورت آرام شروع به چشمک زدن آهسته میکند، همچنان دکمه لرن را نگهدارید تا LED ثابت شود و برای دومین بار شروع به چشمک زدن آهسته کند، با چشمک زدن آهسته برای بار دوم، حافظه دستگاه به صورت کامل پاک میشود.

**-10-2پاک نمودن قسمتی از حافظه:** برای حذف دکمه تعریف شده، کلید لرن را سه بار فشار دهید تا LED قرمز به تنهایی روشن شود، حال دکمه ای از ریموت که قبال آن را برای افزونه تعریف نموده اید فشار دهید تا از حافظه آن غیر فعال شود.

**پیروز و موفق باشید**

**خانه هوشمند گیتی سگالی نو**